## **X250**

- Objet : du tuto **PFix Me!**
- Niveau requis : **PEIX Me!** [débutant,](http://debian-facile.org/tag:debutant?do=showtag&tag=d%C3%A9butant) [avisé](http://debian-facile.org/tag:avise?do=showtag&tag=avis%C3%A9)
- Commentaires : Contexte d'utilisation du sujet du tuto. <sup>[Prix Me!]</sup>
- Débutant, à savoir : [Utiliser GNU/Linux en ligne de commande, tout commence là !.](http://debian-facile.org/doc:systeme:commandes:le_debianiste_qui_papillonne) ♥

## **Mise à jour BIOS**

Installation de genisoimage :

apt **install** genisoimage

Création d'un dossier temporaire :

**mkdir** /tmp/x250\_bios-update && cd /tmp/x250\_bios-update

Récupérer le CD bootable contenant le BIOS :

```
read -p "Entrer l'URL du CD bootable : " isoURL #
https://download.lenovo.com/pccbbs/mobiles/n10ur25w.iso
read -p "Entrer le SHA256 du CD bootable : " isoSHA256 #
e9a798ac9f964022f2b60c2269076b832ad19a6267e3729f8230335652f6309a
wget $isoURL -O Bootable-CD.iso
(sha256sum Bootable-CD.iso | grep $isoSHA256) && echo "Vérification OK" ||
echo "Vérification KO"
```
[https://pcsupport.lenovo.com/fr/fr/products/laptops-and-netbooks/thinkpad-x-series-laptops/thin](https://pcsupport.lenovo.com/fr/fr/products/laptops-and-netbooks/thinkpad-x-series-laptops/thinkpad-x250/20cl/20cls4mk00/pc084t5x/downloads/driver-list/component?name=BIOS) [kpad-x250/20cl/20cls4mk00/pc084t5x/downloads/driver-list/component?name=BIOS](https://pcsupport.lenovo.com/fr/fr/products/laptops-and-netbooks/thinkpad-x-series-laptops/thinkpad-x250/20cl/20cls4mk00/pc084t5x/downloads/driver-list/component?name=BIOS)

Extraire l'image du fichier ISO :

geteltorito -o bios.img Bootable-CD.iso

Copier l'image sur la clé USB :

**dd** if=bios.img of=/dev/sdz bs=64K status=progress && **sync** *# Pour identifier la clé USB, utiliser lsblk*

Redémarrer l'ordinateur :

systemctl reboot *# as root*

Mise à jour du BIOS depuis la clé USB :

1. Make sure your laptop power supply plugged in (he battery must charge to 80-100%)

- 2. interrupt boot process by pressing the ENTER key
- 3. hit the F12 key : Choose temporary startup device
- 4. select USB mass storage device as boot source
- 5. hit  $\boxed{2}$  : Update system program

Last update: **09/11/2019 00:13**

Reconfigurer le BIOS :

Ressources : <https://www.cyberciti.biz/faq/update-lenovo-bios-from-linux-usb-stick-pen/> [https://wiki.archlinux.org/index.php/Lenovo\\_ThinkPad\\_X250#BIOS\\_updates](https://wiki.archlinux.org/index.php/Lenovo_ThinkPad_X250#BIOS_updates)

From: <http://debian-facile.org/> - **Documentation - Wiki**

Permanent link: **<http://debian-facile.org/utilisateurs:saitama-san:x250>**

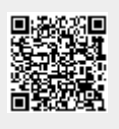